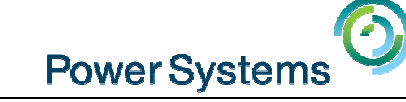

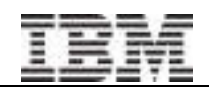

Toda

### The "Key" to IBM i Licensing and more - Part2Starting at 10:00 am UK time by Andy Fellows

### Smart Meeting → Put questions into the Chat box<br>or AT&T Toll Free phone for better audio or AT&T Toll Free phone for better audio

- $0800 368 0638 = UK$  Toll Free
- $\overline{O}$  0203-059-6451 = UK but you pay for the call
- 
- Then 6403785# Participant Code<br>■ Other countries see chat box for the website
- Please Mute with \*6

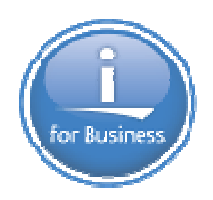

Previous Sessions: The "Key" to IBM i Licensing POWER8 E870 from exper Linux on Power: Best PractLinux for AIX/IBM i guysPowerKVM Deep Dive More Tricks Power MastersPower8 from hands-onPower up your LinuxPowerVC PowerVPSSP4 Best PracticesAnd more…..

Future Sessions

- **Mar 4th HMC 8.20 User Interface Tech Preview**
- **E** Suggestions Welcome

Twitter:

Gareth Coates @power\_gaz Nigel Griffiths @mr\_nmon Jyoti Dodhia @JyotiDodhia

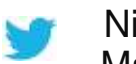

Mandie Quartly @mandieg Website: http://tinyurl.com/PowerSystemsTechnicalWebinarsYoutube Channel: http://tinyurl.com/IBMPowerVUGYoutubeChannel

© 2014 International Business Machines Corporation

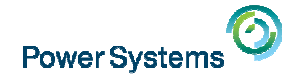

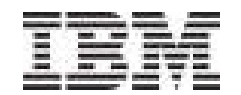

# **IBM i Licensing: Navigating the World of IBM i Software**

### **The Basics – Part 2**

**Andy Fellows IBM Global Techline – Power / IBM i andy\_fellows@uk.ibm.com**

**February 2015 Additional comments added to charts 35 & 40** 

© 2015 International Business Machines Corporation

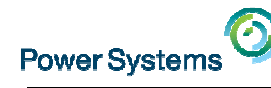

### **Credits**

- • I would like to express my sincere thanks to the my IBM colleagues who have contributed to the information that I will be presenting today and next week:
- • Linda Hirsch Jill Williams Steve Finnes Chris WilkesAlison Butterill

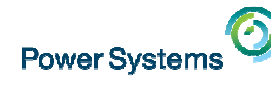

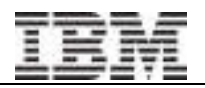

# Now available… but limited information at the moment

IBM i Licensing portal page on ibm.com:

Watch www.ibm.com/systems/support/planning/ibmi\_license.html

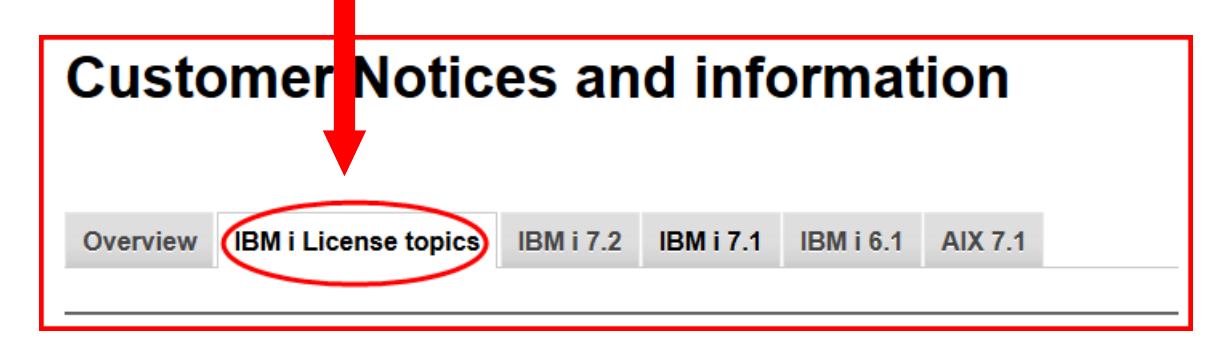

Documentation, links. e.g.:

- •Link to IBM i Licensing Tech Talks
- •Temp key process for CBU/Backup Machines (changes coming!)
- •IBM i Entitlement Transfer
- •IBM i Relocation
- $\bullet$ Capacity Backup (CBU)
- •Licensing Designated Backup Machines for client and service providers
- •Link to IBM Product License Agreements
- •and more…

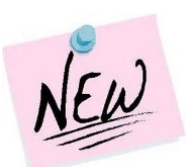

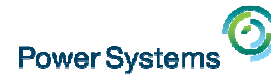

# Agenda

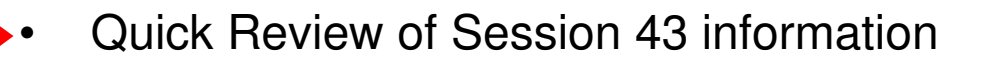

- $\bullet$ Days – oh my !
- $\bullet$ Temporary Licensing
- •**Transfers**
- $\bullet$ IBM i per processor / user entitlement transfers
- $\bullet$  Introduction to the My Entitled Systems Support website aka ESS website

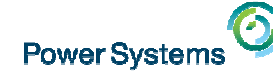

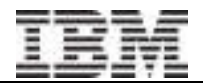

### Quick Review from Session 43

- IBM i Licensing
	- IBM i OS Per core plus users if required
	- IBM i Licensed Program Products (LPPs)
	- electronic Proof of Entitlement (ePoE)
	- Keys
	- Software Maintenance Group & Non-Group
- Capacity Backup and Designated Backup Machinetwo additional charts added 39 & 40
	- DBM provided by Service Provider (SP)
		- DBM service provided to client with multiple systems•
		- DBM service provided to multiple clients (multi-tenanted)•

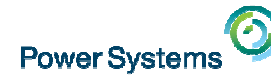

### Designated backup machine (DBM) provided by Service Provider

- • Please note that for Managed Service Providers (MSP) who provide a DBM service:
	- MSP must purchase the IBM i OS entitlements (processors / users)
	- –DBM service provided to a client with multiple systems :

MSP can request two-year temp keys for client's non-OS LPPs if the CPW rating of the DR provider partition  $\lt$  = CPW rating of the corresponding client's production partition.

- A backup request form is required for each primary system
- The MSP is required to provide verification to the Compliance & Entitlement Support •team that the CPW rating of the partition for the client does not exceed the CPW rating of the client machine (i.e. show from the HMC the processors allocated on the client's partition).
- DBM service provided to multiple clients

MSP can request two-year temp keys for each client's non-OS LPPs if the CPW rating of the DR provider partition  $\lt$  = CPW rating of the corresponding client's production partition.

- A backup request form is required for each client system
- The MSP is required to provide verification to the Compliance & Entitlement Support •team that the CPW rating of the partition for the client does not exceed the CPW rating of the client machine (i.e. show from the HMC the processors allocated on the client's partition).

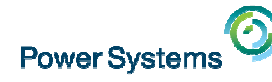

### Temporary Key Request Form for DBM

If you have multiple primary machines being backed up to a single DBM, submit separate Temporary Key Request forms for each primary

Examples:

- A client has three primary machines and one DBM. The client should submit three Temporary Key Request forms, one for each primary
- $\bullet$  A Service Provider has one DBM backing up four client primary machines. The SP should submit four Temporary Key Request forms, one for each client primary

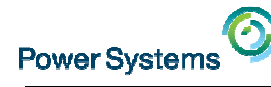

# Agenda

- •Quick Review of Session 43 information
- • Days – oh my !
	- •Temporary Licensing
	- •**Transfers**
	- $\bullet$ IBM i per processor / user entitlement transfers
	- $\bullet$  Introduction to the My Entitled Systems Support website aka ESS website

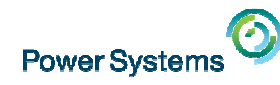

# 15 Days vs 70 Days vs 40 Days vs 60 Days??

- • **15 Days - Migration**:
	- If you purchase an IBM i machine and transfer your software entitlements from an existing machine, you are allowed a temporary use period for concurrent use of the entitlements on the existing machine and new machine of 15 days
		- Concurrent use beyond 15 days requires IBM i Temporary Licensing (5733-ITL)
		- Side-by-side RPQ ….
- • **70 Days – Evaluation / Try and Buy**:
	- Evaluation of keyed products allows trial use for up to 70 days with no key required
	- The 70 days is only for evaluation purposes, not for productive use of a program. Migration is considered productive use
- • **40 Days - Emergencies**:
	- In emergencies, temporary keys for 40 days can be issued
	- Used in cases where a permanent solution is pending or in process (e.g. a software order or transfer) – *written request required*
- • **60 Days – IBM i OS Transfer**:
	- For IBM i Entitlement Transfer offering:
		- If you remove all processors and/or all users from the donor, 60-day temporary keys for one processor and/or one user created in order to complete verification process

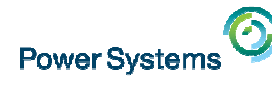

# Agenda

- •Quick Review of Session 43 information
- $\bullet$ Days – oh my !
- • Temporary Licensing
	- •**Transfers**
	- $\bullet$ IBM i per processor / user entitlement transfers
	- $\bullet$  Introduction to the My Entitled Systems Support website aka ESS website

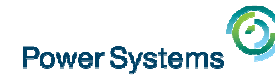

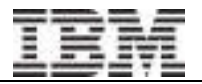

# Temporary Software Licenses: 5733-ITL

- • **Upgrade to new machine with different serial number -** transferring entitlements from existing system and need to use entitlements currently for more than 15 days.
- •**Or use for temporary workload**
- • Ordered via 5733-ITL (e-config)
	- Need serial number of recipient box
	- A permanent authorisation (license) must exist within the Enterprise IBM i per processor / user or OS feature or LPP
- Order any number of months up to a maximum of 12•
- Covers IBM i per processor / user as well as IBM i LPPs not all IBM i ,OS features or LPPs •included
- Charge is per month by processor group•
- User-based LPPs are handled as follows: •
	- Client Access is licensed for the system (unlimited users) as opposed to quantity of users
	- Rational Development Studio is licensed for 250 users
- •DB2 Web Query is not included with 5733-ITL offering
- 
- • VERY IMPORTANT start date must be correct on the configuration order since temporary keys are generated based on the start date on the 5733-ITL order (the key has an expiry date)

For software that is covered, refer to:http://www-03.ibm.com/systems/power/software/i/subscription/list.html#temporary

•

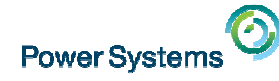

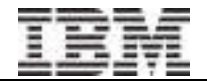

### 5733-ITL – features available

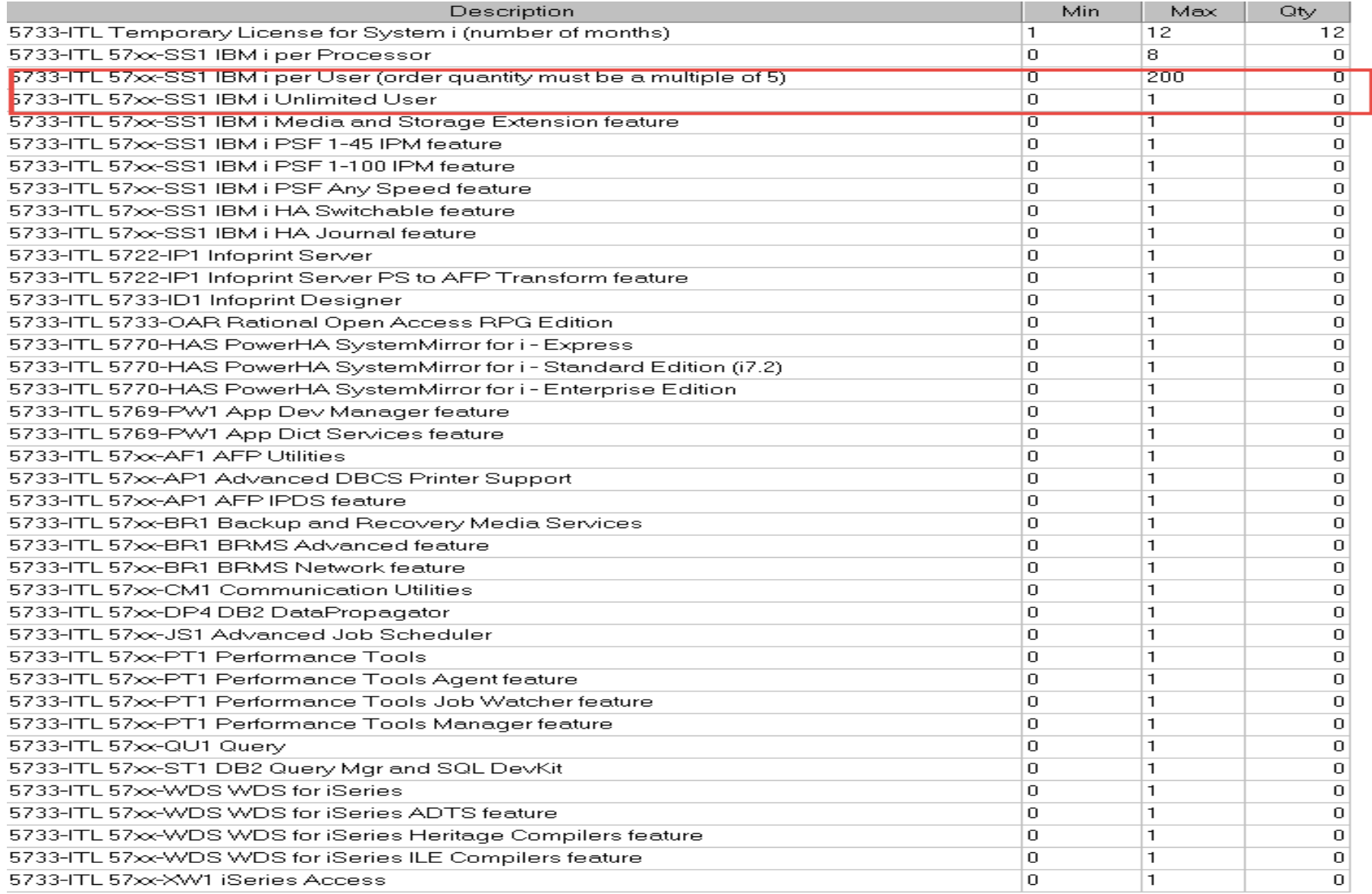

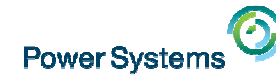

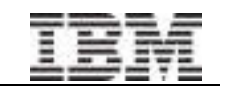

# Side-by-side RPQ for Hardware Upgrades

•**Upgrade and keep same serial number**

> (Whereas 5733-ITL covers replacement of system with different serial numbers)

- •RPQ order process – rather than econfig
- • Allows "from" and "to" machine to both run alongside each other
	- Each order of the RPQ covers 2 weeks, maximum total period is 16 weeks
- •Covers IBM i OS as well as IBM i LPPs
- • The cost of the RPQ covers
	- Software licensing on both systems
	- An additional visit by an engineer to complete the upgrade (refer to RPQ)

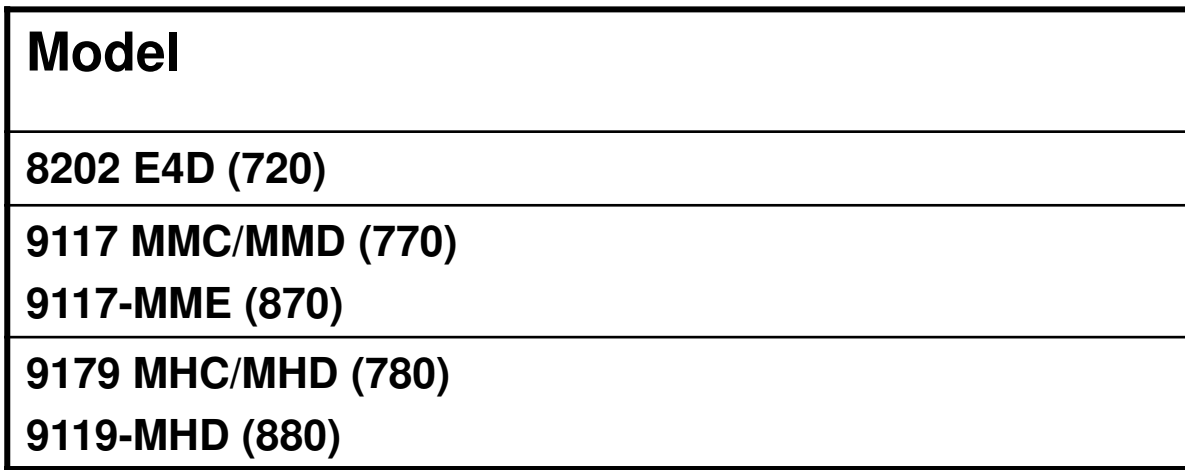

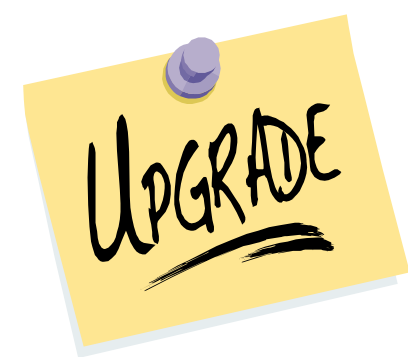

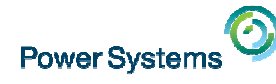

### Temporary Key Process - emergency

- • In emergencies, temporary keys for 40 days can be issued:
	- Request a copy of the temp key form by:
		- Email WWSWKEYS@dk.ibm.com

or

- Contact ESS support team: http://www.ibm.com/servers/eserver/ess/ > "Contacts"
- Used in cases where a permanent solution is pending or in process (a license order or transfer)
- Exception process: requires business justification and IBM authorization
- • Extension of 40-day temporary keys requires IBM authorization based on the justification

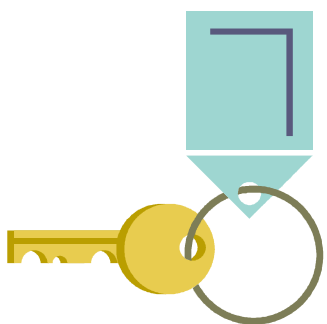

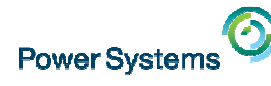

# Agenda

- •Quick Review of Session 43 information
- $\bullet$ Days – oh my !
- •Temporary Licensing
- •**Transfers**
- $\bullet$ IBM i per processor / user entitlement transfers
- $\bullet$  Introduction to the My Entitled Systems Support website aka ESS website

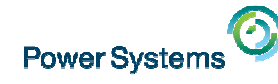

# Permanent Transfer of Software to Another System ?

- $\bullet$  IBM i OS:
	- Tied to the machine serial number, must stay with the machine when transferred
		- However, IBM i Entitlement Transfer offering allows eligible entitlements to permanently transfer to another machine within enterprise -
		- CBU offering addresses temporary transfer
- $\bullet$  PowerVM VIOS:
	- Tied to machine serial number, stays on machine when system sold/transferred
- $\bullet$  IBM i non-OS LPPs can transfer to another system within the same **Enterprise** 
	- V5R2 and earlier, the whole SW stack could be transferred with the machine to any new customer
		- If V5R2 or earlier use *Internal Request Form* (contact Key Center at WWSWKEYS@dk.ibm.com )
	- V5R3 and later, use the ESS system , email <u>WWSWKEYS@dk.ibm.com</u> team or place an order

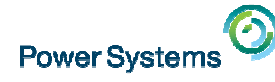

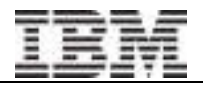

## Transferring Entitlements (and Keys) Across Borders

- $\bullet$ For IBM i OS features and LPPs only
- $\bullet$ Must be within the same Enterprise
- • Contact Customer Fulfilment to do this:
	- Business Partners: BPSO
	- IBM: CSO
- $\bullet$  Notes for European countries:
	- If transferring across border, within European countries, use Cross Border Request Form
	- If transferring across border but outside Europe for the target, send a –list of entitlements to the <u>WWSWKEYS@dk.ibm.com</u> to manually<br>transfor transfer

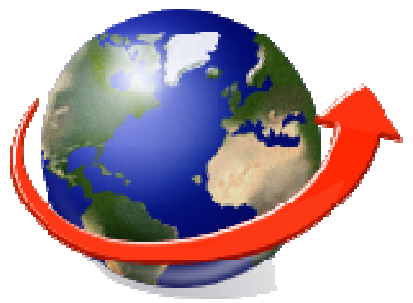

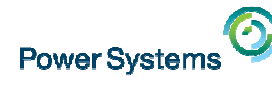

# Agenda

- •Quick Review of Session 43 information
- $\bullet$ Days – oh my !
- •Temporary Licensing
- •**Transfers**
- •IBM i per processor / user entitlement transfers
- $\bullet$  Introduction to the My Entitled Systems Support website aka ESS website

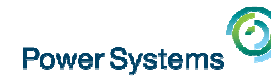

# IBM i Processor and User Entitlement Transfer

- Enables IBM i processor and user entitlement to be permanently transferred between selected systems in the same Enterprise\*:
	- Implemented worldwide via IBM e-config
	- SWMA required on donor system
	- Donor system must have been installed at least one year
	- Donor entitlements must be IBM i 5.4 or later
	- Transfer fee plus charge for license price difference in some cases
	- IBM i processor-core and user entitlements move to new system
	- Base entitlements: the following POWER5 models have these base entitlements which are NOT eligible to transfer
		- 9406-550 (1 base license)
		- 9406-570 (1 base license)
		- 9406-595 (4 base licenses)
- Refer to Transfer Guide for requirements and eligibility. Published here:

http://www-947.ibm.com/systems/support/planning/ibmi\_license.html

### **IBM i Processor and User Transfer**

IBM i will enable the transfer of IBM i processor and user (when applicable) entitlements from one machine to another within the same end user's enterprise under certain qualifying conditions.

19 IBM i Processor and User Transfer Guide GI11-9824-12 (187KB) - Updated October 2014

■ IBM i License Transfer Configuration and FAQ (3.8MB) - June 2014

 © 2014 International Business Machines Corporation \* An enterprise is any legal entity (including, without limitation, an individual, a partnership or a corporation) and its subsidiaries. A subsidiary is any legal entity, during the time that more than 50% of its voting stock, or if no votingstock, decision-making power, is owned or controlled, directly or indirectly, by the enterprise.

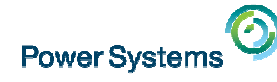

# IBM i Processor and User Entitlement Transfers

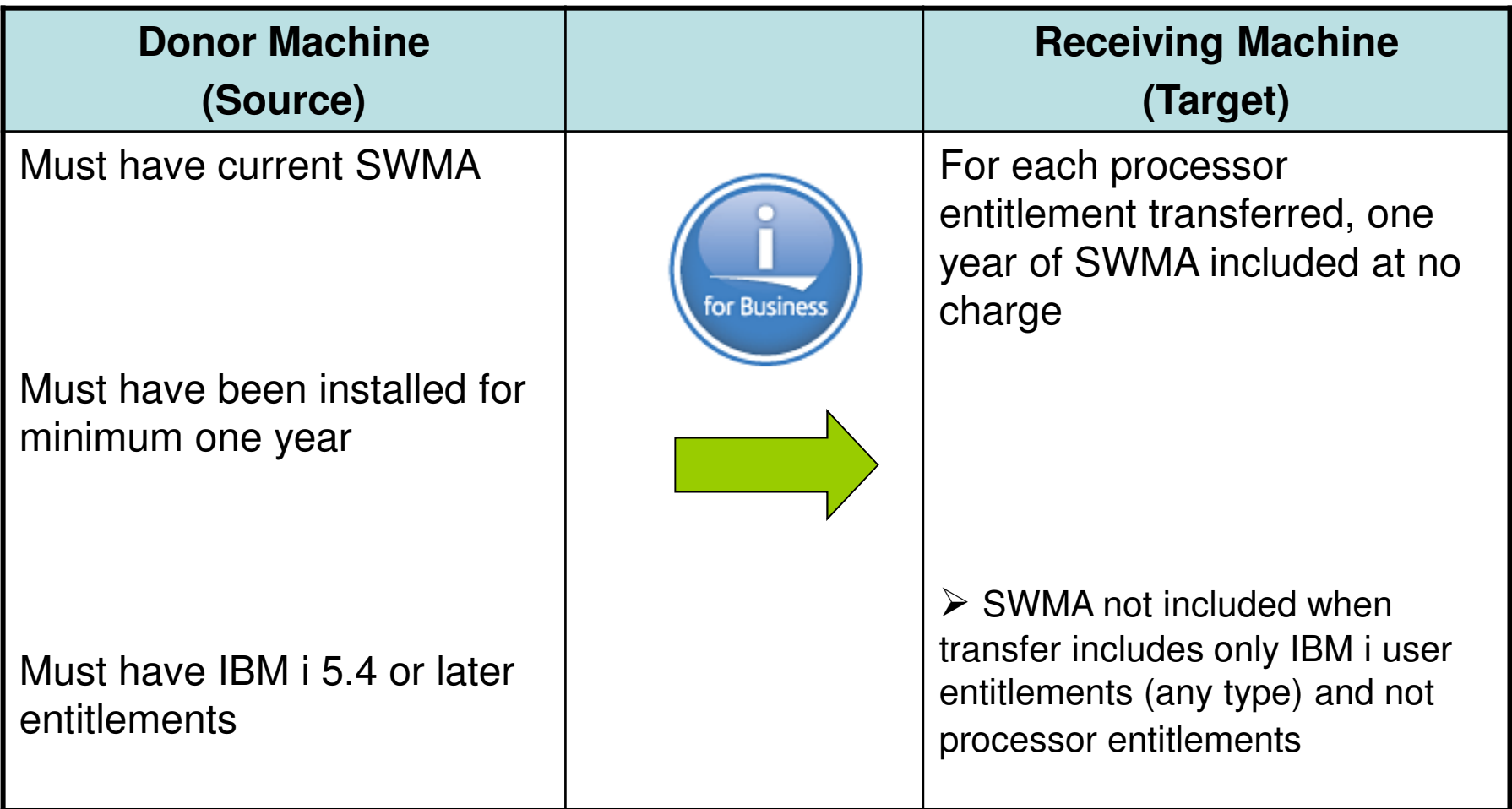

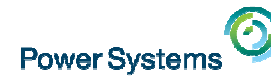

### IBM i Processor and User Entitlement Transfer

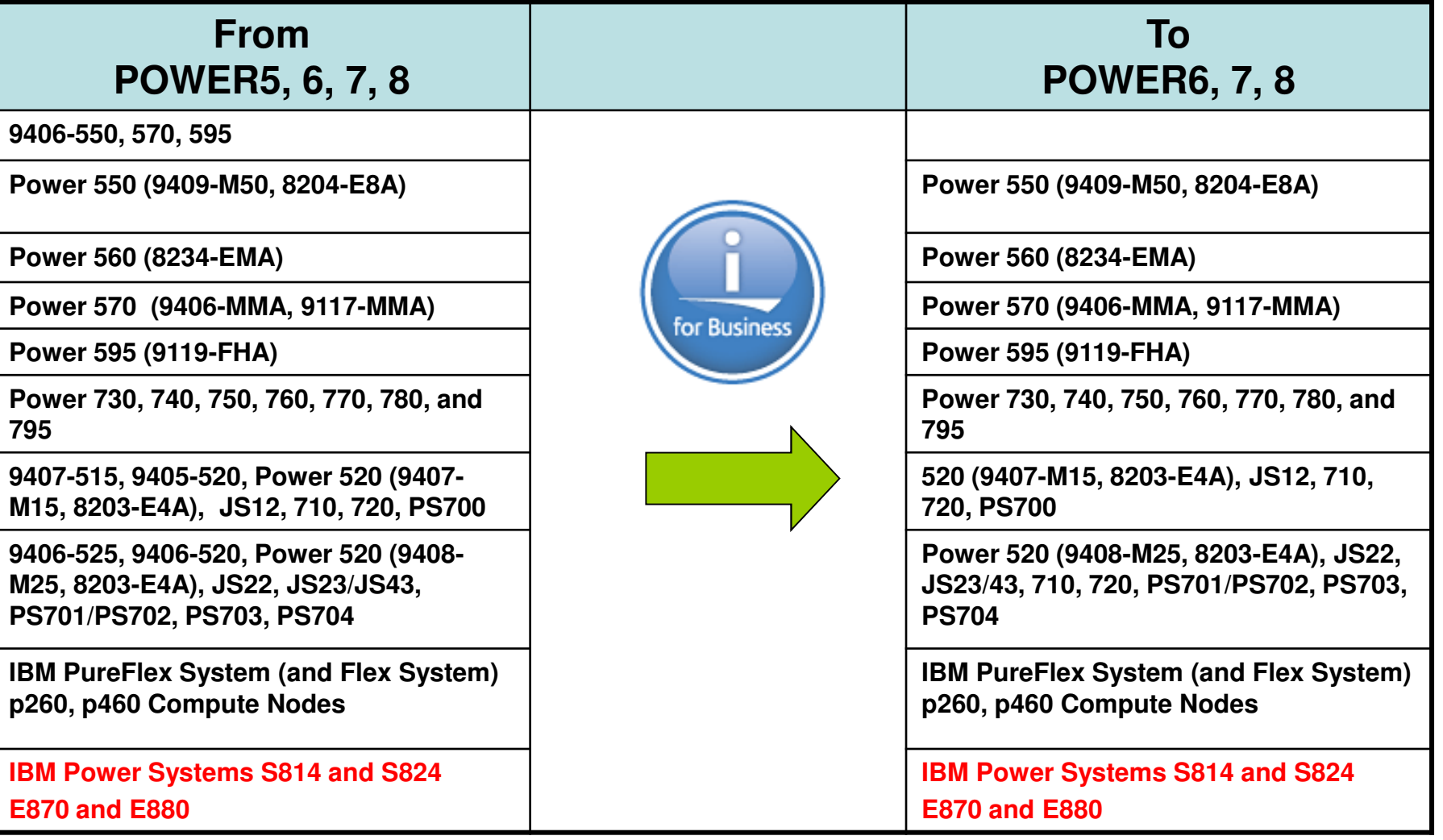

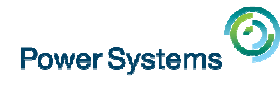

## IBM i Entitlement Transfer Offering Group Definitions

- - Donor and receiving machines and nodes which support IBM i are assigned to transfer groups which reflect their software tier.
	- Entitlement transfers are allowed...

within groups 1, 2, and 3

within groups 4, 5, and 6

from groups 1, 2, and 3 to group 6 (PureFlex/Flex), excluding the group 6 type/model 7895-23A.

- -Groups 1 (P20), 2 (P30) and 3 (P50) are per core
- - Groups 4 (P05) and 5 (P10 / P20) are per core and user but does include some per core only systems
- -Group 6 (IBM Flex system Compute Nodes) is per core and user

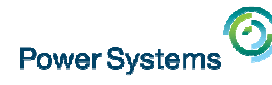

# IBM i Entitlement Transfer – Completion Actions

- $\bullet$  Client must install the Reduced Quantity Key(s) (available on the ESS portal) into **all the active partitions** on the DONOR system
- • Screen capture must be taken for each active partition showing the Reduced Quantity Key has been installedor use the Verify IBM i Key Installation (VIIKI) tool
- $\bullet$  The Screen capture of keys or screen capture of VIIKI tool must be emailed to the Key Agents in Madrid, they will verify the details and complete the transfer if all requirements have been met
- • Permanent key(s) issued for the TARGET system – ESSportal

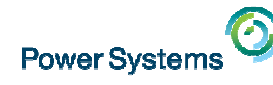

### IBM i Entitlement Transfer Updates/Clarifications

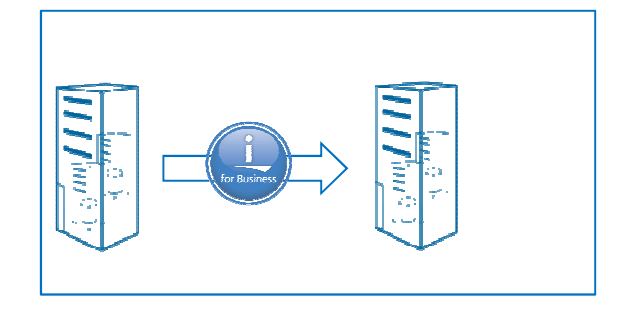

- • Remove requirement that the donor and receiving machines be at same version/release
	- Allows you to configure IBM i license transfer to a target machine •at a later level of IBM i than the donor
	- •Available in both software-only and NEWSYS paths
	- Donor can be same or earlier version/release as the target.  $\bullet$ Target cannot be at earlier release than donor
- $\bullet$  60 Day Temp Keys:
	- For IBM i Entitlement Transfer offering:
		- $\triangleright$  If you remove all processors and/or all users from the donor, 60-day temporary keys for one processor and/or one user created in order to complete verification process

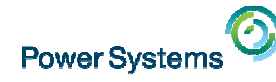

# IBM i Entitlement Transfer VIIKI tool

### Verification tool for reduced quantity key on the donor - QLZAVXFR

The tool collects the correct donor key installation information for submission to the Key Center

- Retrieves the currently installed license key information for 57xx-SS1 feature codes:
	- 5051 IBM i Processors
	- 5052 IBM i Users
	- 5053 IBM i Application Server Processors
- Creates interactive output: client sends the output screen to Key Center at WWSWKEYS@dk.ibm.com
- Must run the tool in each IBM i partition •

The tool is available via PTF for 5.4 and later

PTF numbers:

- V5R4 SI49043
- 6.1 SI52037 available February 2014
- 7.1 SI52042 available February 2014
- 7.2 contains the tool in the base 7.2, no PTF required

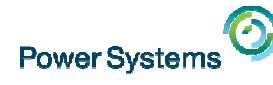

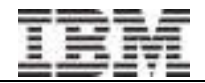

### IBM i Entitlement Transfer – remember ……..

- Must be planned carefully
- •Remember the pre-requisites and …..
- •If the transfer quantity for the IBM i per processor is  $> 1$  then they are all transferred at the same time
	- $-$  Guiantity cannot no shiif once the order quantity cannot be split once the order has been processed
- Will 5733-ITL be required ?
	- $-$  Should the 573-111 head Should the 5733-ITL be selected for the DONOR or TARGET ?
- •Reduced Quantity Key(s) need to be installed on DONOR
- Screen shots required from ALL active partitions to complete the transfer

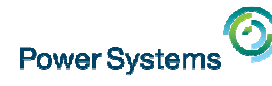

# Agenda

- •Quick Review of Session 43 information
- $\bullet$ Days – oh my !
- •Temporary Licensing
- •**Transfers**
- $\bullet$ IBM i per processor / user entitlement transfers
- • Introduction to the My Entitled Systems Support website aka ESS website

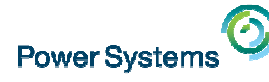

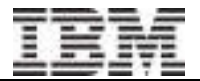

# My Entitled Systems Support

- •Require an IBM ID to access ESS
- •Register customer number
- •Access ESS options

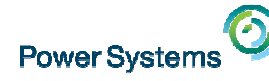

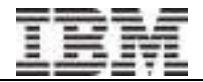

# ESS – Home Page

### https://www-304.ibm.com/servers/eserver/ess/OpenServlet.wss

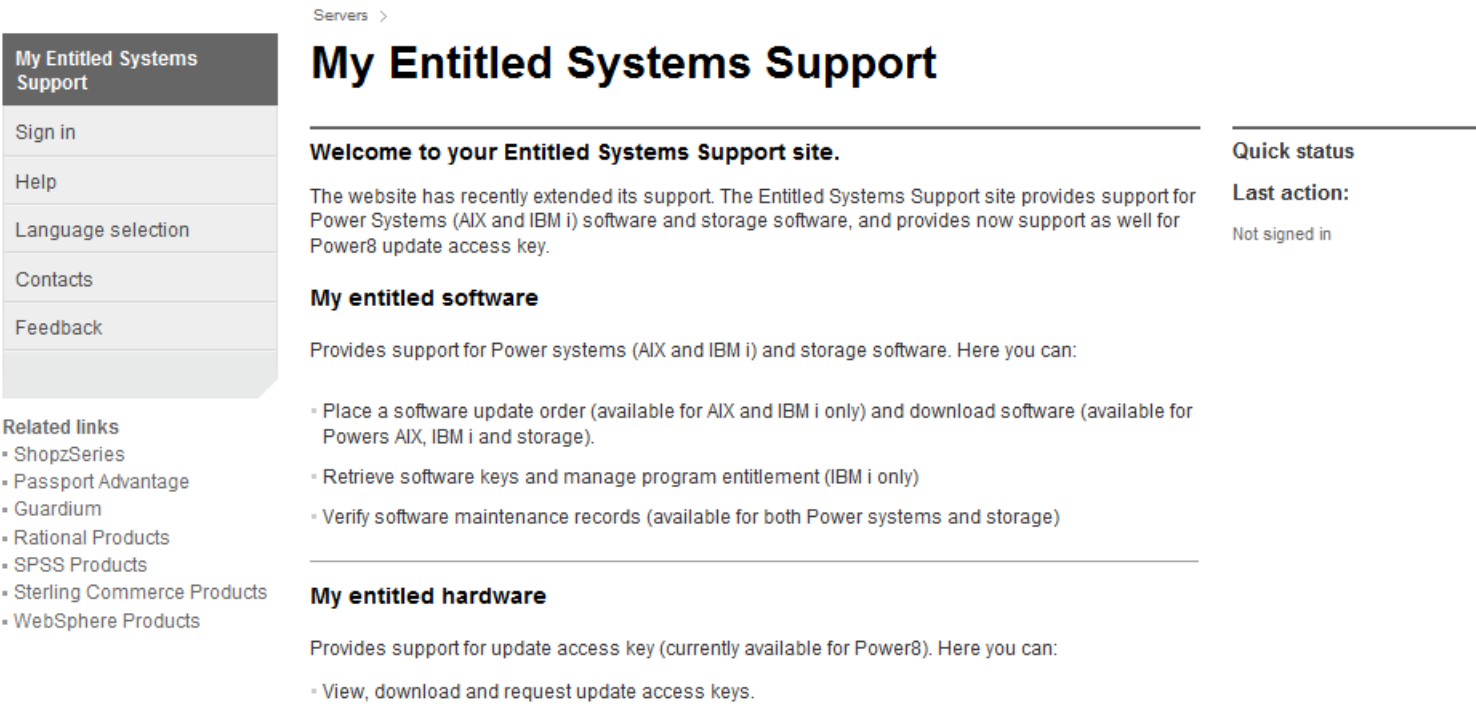

Click on Help in the left navigation bar for additional details or Contacts if you need to contact world wide customer support.

Sign in

You must use your IBM Web ID to sign in to this site. If you have not previously registered for an IBM Web ID, please register now.

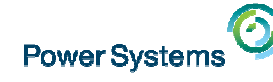

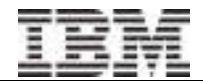

### My entitled software

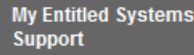

#### My entitled software

- Software updates
- Software downloads
- . IBM i Evaluation. Trv & Buy and NLV download
- Entitlements
- \* Power i, iSeries, AS/400 software keys
- SWMA Records
- Data report
- Register IBM customer
- number · Manage customer
- numbers
- \* View my authorizations
- · User preferences
- My entitled hardware

Help

Language selection

Feedback

**Related links** - FixCentral

#### **Brand selection**

Select the brand you want to work with on ESS

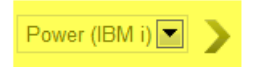

**Quick status** 

**Last action:** 

Signed in

**My Entitled Systems Support** Hello, A. J. Fellows

 $N$  News flash(4)

 $\rightarrow$  Contacts  $\rightarrow$  Sign out

Servers > Entitled Software Support > Administrator functions >

### **Register IBM customer number**

This page allows you to register a customer number for your company. The customer number must be registered to use Entitled Software Support.

Note: When you register a customer number, your IBM registration user ID will be designated as the primary contact for the customer number. Ensure that the user who registers the customer number is the appropriate person for this role.

The fields indicated with an asterisk (\*) are required to complete this transaction. If you do not want to provide the information, use the Back button on your browser to return to the previous page, or close the window or browser session that is displaying this page.

If you need more information on customer number registration or management, check on the 론 Help section.

Identification Country<sup>1</sup> Afghanistan (614)  $\blacksquare$ Customer number Submit Cancel

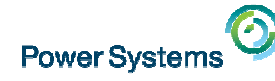

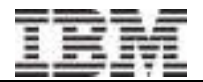

### Register IBM customer number

- •**Country**
- Customer number•
- • To obtain full access to the customer number, one the of following items should be selected –
	- > **Order number** (6 digits)
	- > **SWMA Contract Number** (6 digits)
	- > **System number** (5 digits) Note: this is not the Hardware serial number
	- <sup>&</sup>gt; To obtain access to Software Downloads only, select Hardware serial number : (7 digits)

### **Note : Registering with hardware serial number gives only access to entitled software download**

• **First person who registers the customer number will be assigned as the primary contact**

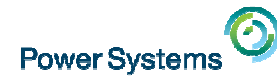

•

### **Entitlements**

### Customer no. 866994.1112 Machine type/serial 8202 Sata

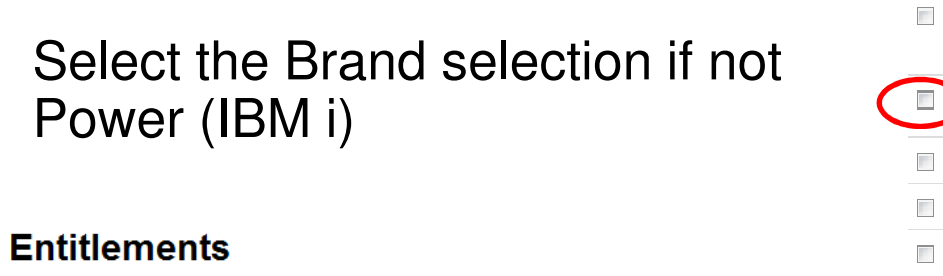

#### electronic Proofs of Entitlement

On this page you can:

· Transfer ePoE(s) - By clicking on the Transfer ePoE button you can transfer entitlements from one Machine type/serial or Customer Number to another.

View ePoE list - By clicking on the View ePoE list button you can view and print your ePoE information.

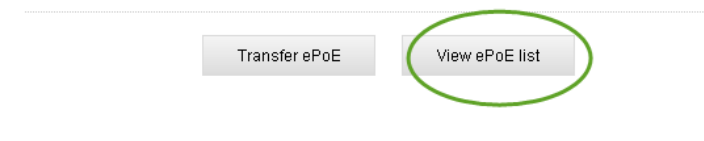

- Select Customer number (*list*)
- •Select Serial number (list)

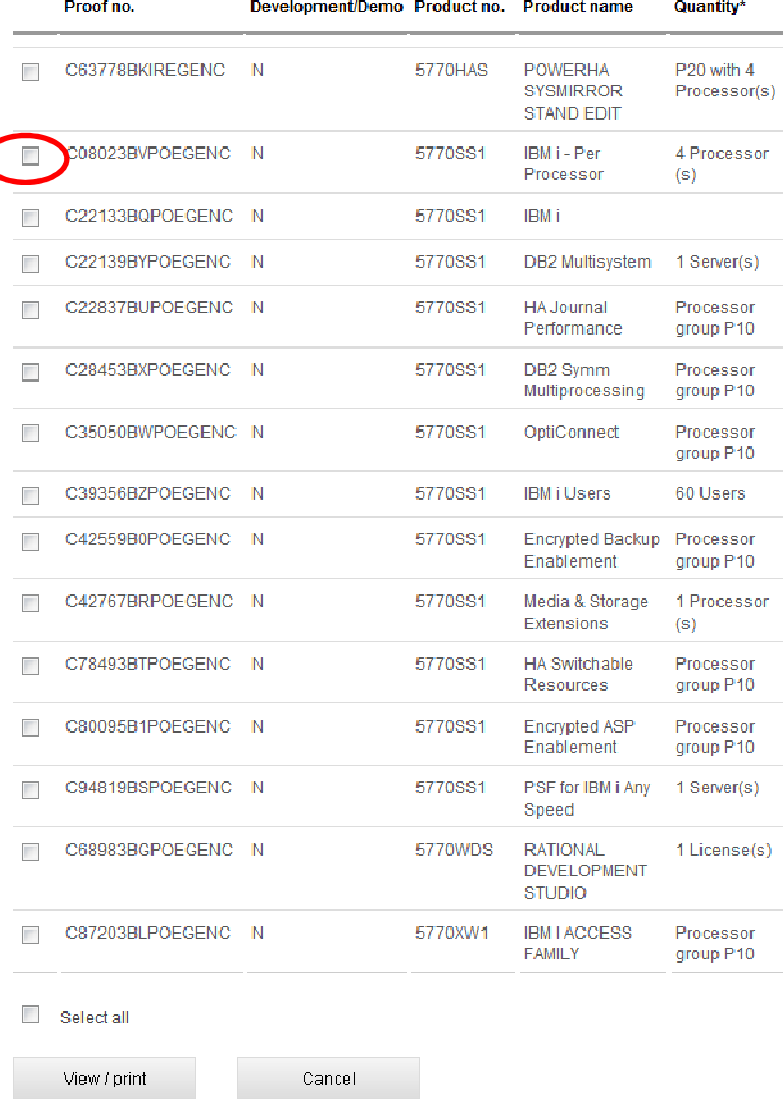

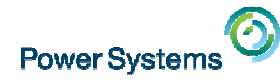

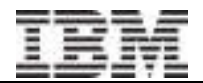

### ePoE detail

### **Entitlements**

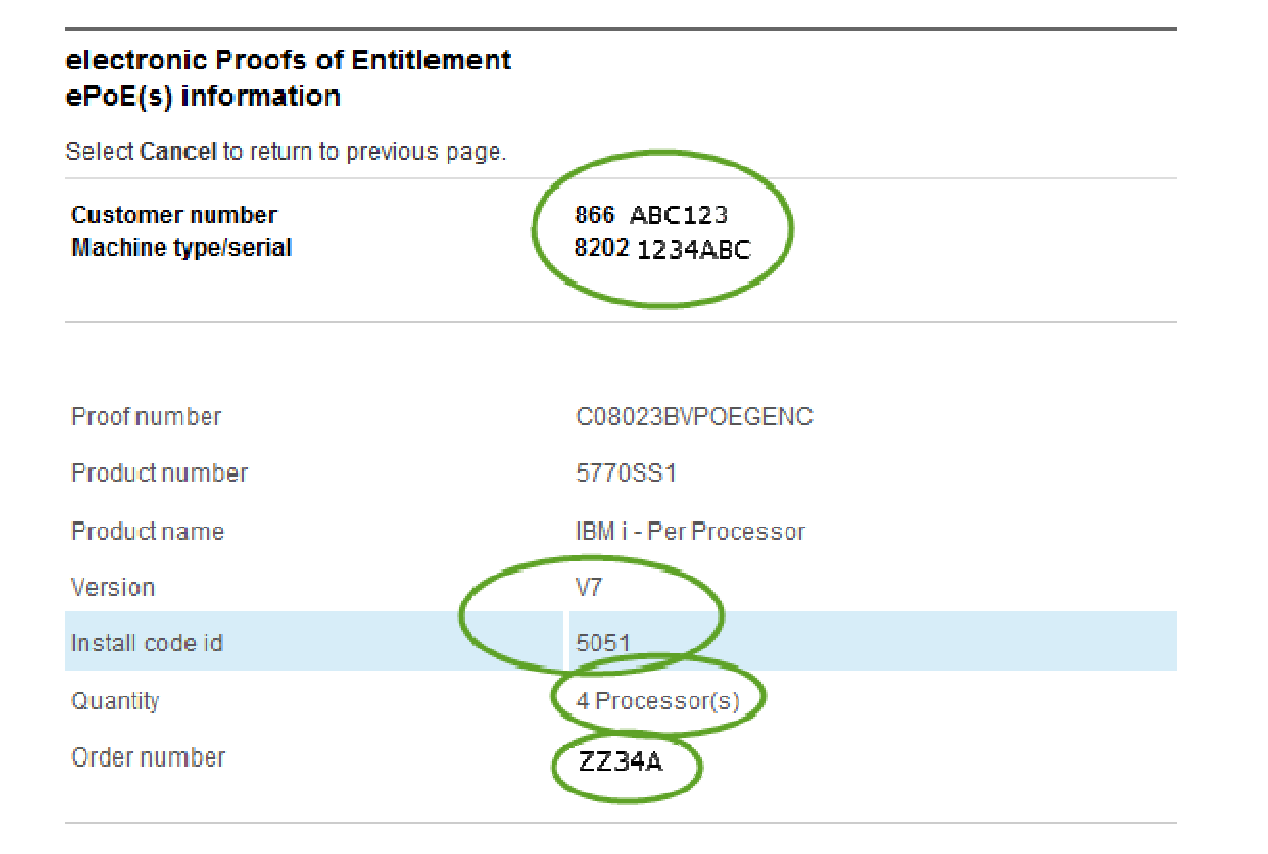

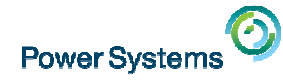

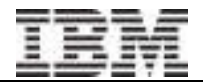

### ePoE Transfer

### **Entitlements**

#### electronic Proofs of Entitlement

On this page you can:

· Transfer ePoE(s) - By clicking on the Transfer ePoE button you can transfer entitlements from one Machine type/serial or Customer Number to another.

- View ePoE list - By clicking on the View ePoE list button you can view and print your ePoE information.

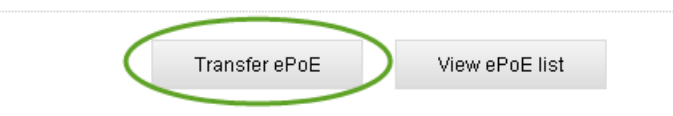

- $\bullet$ Identify DONOR
- Validate <<br>Hentify T • Identify TARGET
	- ≻ Validate<br>Coloot ontit
- $\bullet$ Select entitlements to transfer
- $\bullet$ Confirm Transfer
- DONOR and TARGET must be on the same customer number $\bullet$
- • Please note that if the DONOR is at a lower processor Group than the TARGET then the entitlement will have to uplifted and a charge will apply in most cases. 5761-WDS / 5770-WDS are a special case and will depend on the number of user entitlements for each feature – please speak to your Business Partner on this item.

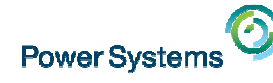

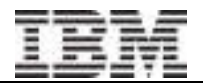

### Power i, iSeries, AS/400 software keys

- Select Customer number
- Select Serial number
- $\bullet$ Select IBM i OS keys level

#### Step 2: Keys version and release selection

Please select the IBM i OS version and release for which you want to work with keys. Note that only V5R3 and higher are supported on the website. For any lower version or release, please contact Customer support.

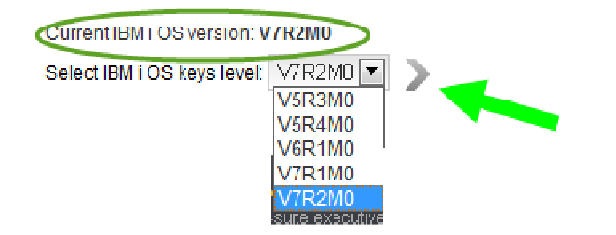

#### Step 3: software keys selection

Select at least one product key before you click on one of the options below. You can use the "select all" button at the end of the page if you want to work with all the software keys.

Customer no. 866 994822 Machine type/serial 8202069F40T

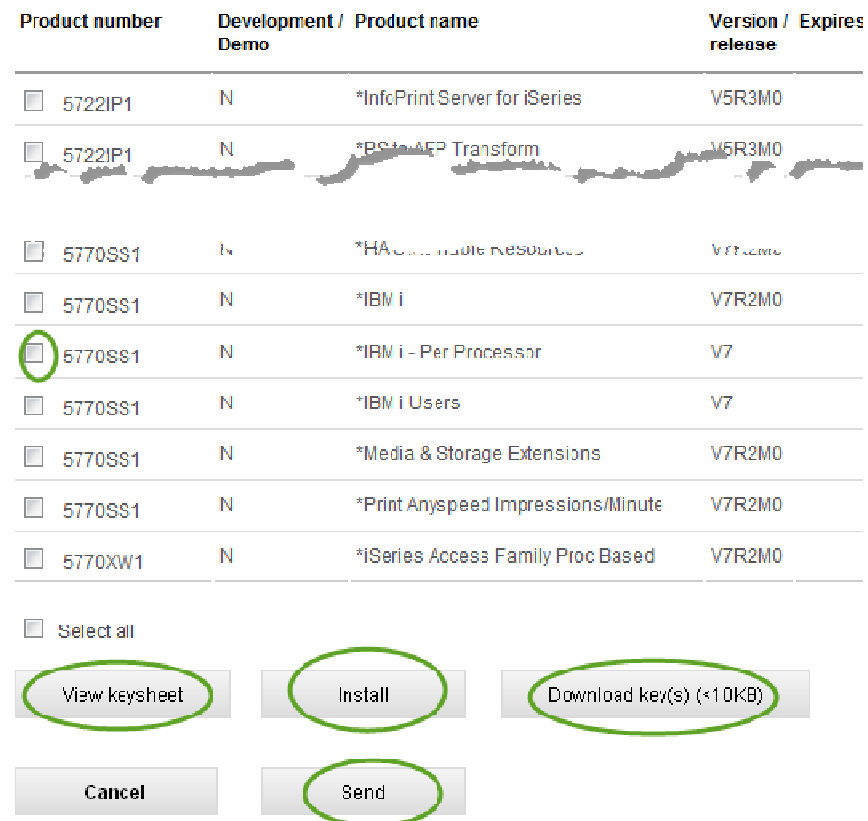

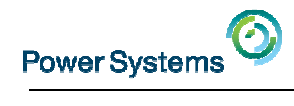

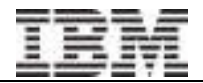

# Key Sheet

### Keysheets for hardware serial number

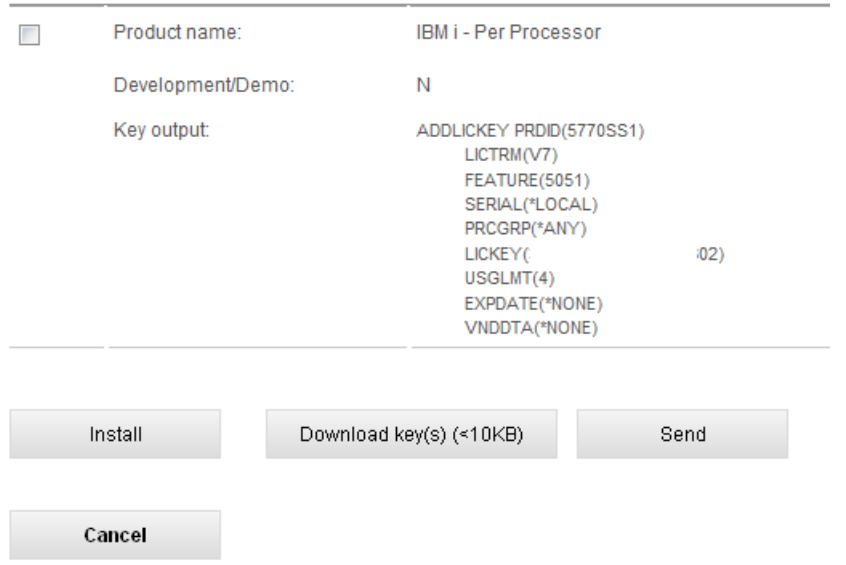

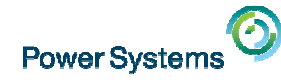

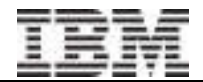

### SWMA Records

- Select Customer number
- Select Serial number

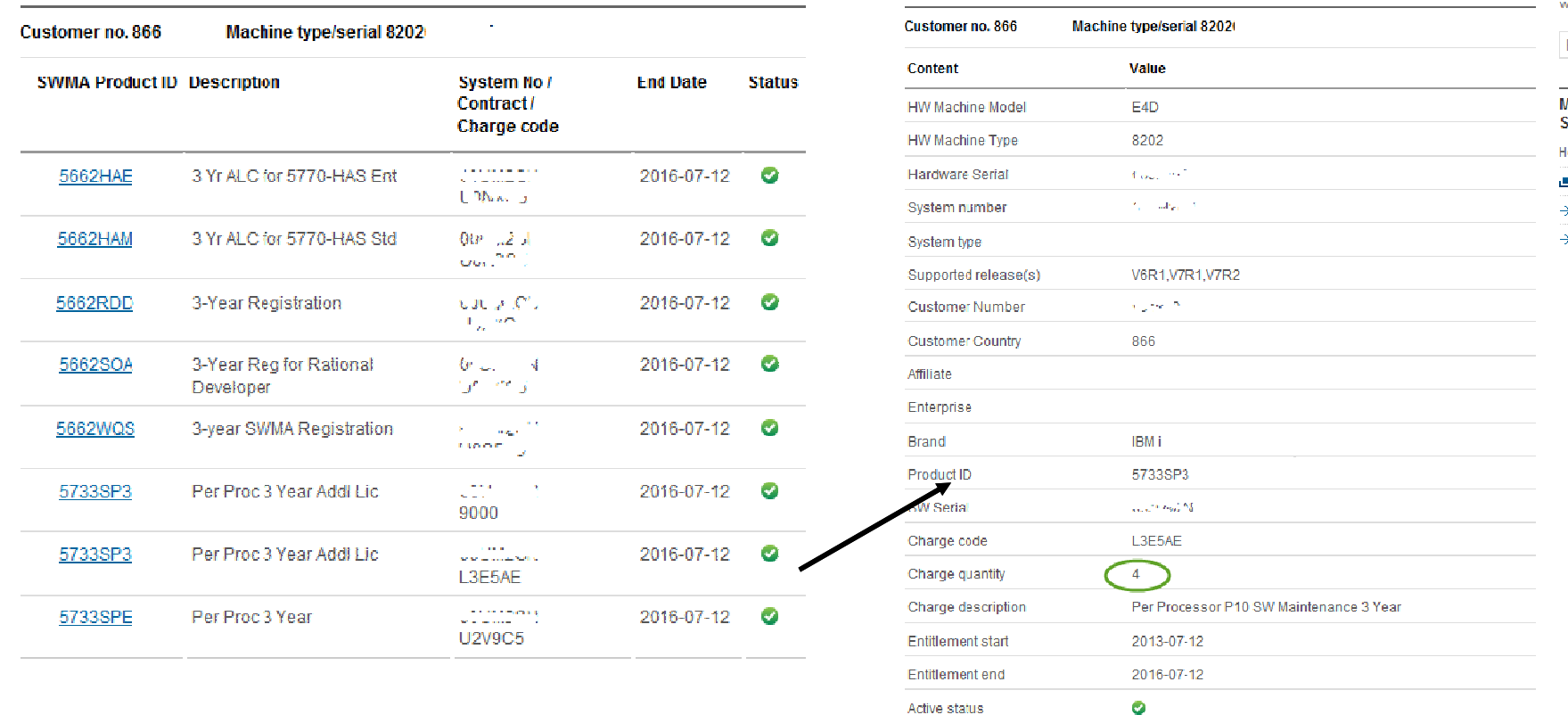

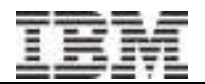

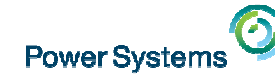

# Software Updates

- $\bullet$  With an ACTIVE SWMA you can update (upgrade) to a higher version/release if one is available
- •It is possible to skip a version/release
- •Select Customer Number and Serial Number
- • Shown Current IBM i OS level
	- •Select IBM i upgrade level from the list
	- •See what products will get updated
	- •Agree Terms
	- Select delivery method•
		- $\triangleright$  Download now<br> $\triangleright$  Download later
		- $\triangleright$  Download later<br> $\triangleright$  Bequest physic
		- Request physical media<br>Requide shipping addres provide shipping address
		- $\triangleright$  Provide payment details if required<br>  $\triangleright$  You will recoived email potification
		- > You will received email notification of the order<br>lote: Not all countries are supported for Softwa
	- $\bullet$ **Note: Not all countries are supported for Software Updates**

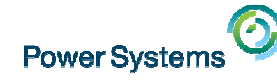

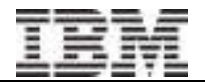

# Software Downloads

- $\bullet$ Select Operating System
- •Select Version
- •Software list shown
- •Select Language
- $\bullet$  Package details shown
	- Expand details to see exact contents•
	- $\bullet$ Select individual items
- $\bullet$ View License Details if required
- •Agree Terms
- $\bullet$  Download options
	- •IBM Download Director
	- •**HTTP**
- **Note: Not all countries are supported for Electronic Downloads** •

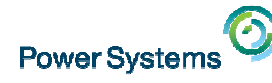

# IBM i Evaluation, Try & Buy and NLV download

- •Select Customer number and Serial number
- $\bullet$ Select Version and Language if required
- $\bullet$ Package details shown
- $\bullet$ Select items required
- $\bullet$ View License Details if required
- •Agree Terms
- $\bullet$  Download options
	- •IBM Download Director
	- $\bullet$ **HTTP**

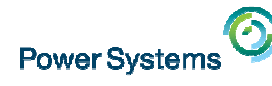

# Agenda

- •Quick Review of Session 43 information
- $\bullet$ Days – oh my !
- •Temporary Licensing
- •**Transfers**
- $\bullet$ IBM i per processor / user entitlement transfers
- $\bullet$  Introduction to the My Entitled Systems Support website aka ESS website
- •Q & A if time

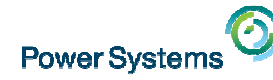

### The two sessions 43 and 44 cover the basics.

### We have shared a lot of information during the two sessions but hope that you have found the information useful and that you have a better understanding.

Thank you.

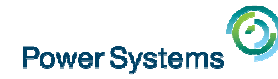

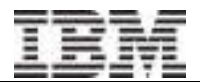

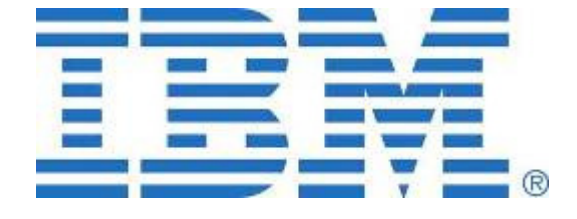

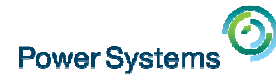

## Special notices

This document was developed for IBM offerings in the United States as of the date of publication. IBM may not make these offerings available in other countries, and the information is subject to change without notice. Consult your local IBM business contact for information on the IBM offerings available in your area.

Information in this document concerning non-IBM products was obtained from the suppliers of these products or other public sources. Questions on the capabilities of non-IBM products should be addressed to the suppliers of those products.

IBM may have patents or pending patent applications covering subject matter in this document. The furnishing of this document does not give you any license to these patents. Send license inquires, in writing, to IBM Director of Licensing, IBM Corporation, New Castle Drive, Armonk, NY 10504-1785 USA.

All statements regarding IBM future direction and intent are subject to change or withdrawal without notice, and represent goals and objectives only.

The information contained in this document has not been submitted to any formal IBM test and is provided "AS IS" with no warranties or guarantees either expressed or implied.

All examples cited or described in this document are presented as illustrations of the manner in which some IBM products can be used and the results that may be achieved. Actual environmental costs and performance characteristics will vary depending on individual client configurations and conditions.

IBM Global Financing offerings are provided through IBM Credit Corporation in the United States and other IBM subsidiaries and divisions worldwide to qualified commercial and government clients. Rates are based on a client's credit rating, financing terms, offering type, equipment type and options, and may vary by country. Other restrictions may apply. Rates and offerings are subject to change, extension or withdrawal without notice.

IBM is not responsible for printing errors in this document that result in pricing or information inaccuracies.

All prices shown are IBM's United States suggested list prices and are subject to change without notice; reseller prices may vary.

IBM hardware products are manufactured from new parts, or new and serviceable used parts. Regardless, our warranty terms apply.

Any performance data contained in this document was determined in a controlled environment. Actual results may vary significantly and are dependent on many factors including system hardware configuration and software design and configuration. Some measurements quoted in this document may have been made on development-level systems. There is no guarantee these measurements will be the same on generallyavailable systems. Some measurements quoted in this document may have been estimated through extrapolation. Users of this document should verify the applicable data for their specific environment.

Revised September 26, 2006

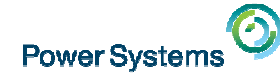

# Special notices (cont.)

IBM, the IBM logo, ibm.com AIX, AIX (logo), AIX 5L, AIX 6 (logo), AS/400, BladeCenter, Blue Gene, ClusterProven, DB2, ESCON, i5/OS, i5/OS (logo), IBM Business Partner (logo), IntelliStation, LoadLeveler, Lotus, Lotus Notes, Notes, Operating System/400, OS/400, PartnerLink, PartnerWorld, PowerPC, pSeries, Rational, RISC System/6000, RS/6000, THINK, Tivoli, Tivoli (logo), Tivoli Management Environment, WebSphere, xSeries, z/OS, zSeries, Active Memory, Balanced Warehouse, CacheFlow, Cool Blue, IBM Systems Director VMControl, pureScale, TurboCore, Chiphopper, Cloudscape, DB2 Universal Database, DS4000, DS6000, DS8000, EnergyScale, Enterprise Workload Manager, General Parallel File System, , GPFS, HACMP, HACMP/6000, HASM, IBM Systems Director Active Energy Manager, iSeries, Micro-Partitioning, POWER, PowerExecutive, PowerVM, PowerVM (logo), PowerHA, Power Architecture, Power Everywhere, Power Family, POWER Hypervisor, Power Systems, Power Systems (logo), Power Systems Software, Power Systems Software (logo), POWER2, POWER3, POWER4, POWER4+, POWER5, POWER5+, POWER6, POWER6+, POWER7, System i, System p, System p5, System Storage, System z, TME 10, Workload Partitions Manager and X-Architecture are trademarks or registered trademarks of International Business Machines Corporation in the United States, other countries, or both. If these and other IBM trademarked terms are marked on their first occurrence in this information with a trademark symbol (® or ™), these symbols indicate U.S. registered or common law trademarks owned by IBM at the time this information was published. Such trademarks may also be registered or common law trademarks in other countries.

A full list of U.S. trademarks owned by IBM may be found at: http://www.**ibm.com**/legal/copytrade.shtml.

Adobe, the Adobe logo, PostScript, and the PostScript logo are either registered trademarks or trademarks of Adobe Systems Incorporated in the United States, and/or other countries.

AltiVec is a trademark of Freescale Semiconductor, Inc.

AMD Opteron is a trademark of Advanced Micro Devices, Inc.

InfiniBand, InfiniBand Trade Association and the InfiniBand design marks are trademarks and/or service marks of the InfiniBand Trade Association.

Intel, Intel logo, Intel Inside, Intel Inside logo, Intel Centrino, Intel Centrino logo, Celeron, Intel Xeon, Intel SpeedStep, Itanium, and Pentium are trademarks or registered trademarks of Intel Corporation or its subsidiaries in the United States and other countries.

IT Infrastructure Library is a registered trademark of the Central Computer and Telecommunications Agency which is now part of the Office of Government Commerce.Java and all Java-based trademarks and logos are trademarks or registered trademarks of Oracle and/or its affiliates.

Linear Tape-Open, LTO, the LTO Logo, Ultrium, and the Ultrium logo are trademarks of HP, IBM Corp. and Quantum in the U.S. and other countries.

Linux is a registered trademark of Linus Torvalds in the United States, other countries or both.

Microsoft, Windows and the Windows logo are registered trademarks of Microsoft Corporation in the United States, other countries or both.

NetBench is a registered trademark of Ziff Davis Media in the United States, other countries or both.

SPECint, SPECfp, SPECibb, SPECweb, SPECiAppServer, SPEC OMP, SPECviewperf, SPECapc, SPEChpc, SPECiym, SPECmail, SPECimap and SPECsfs are trademarks of the Standard Performance Evaluation Corp (SPEC).

The Power Architecture and Power.org wordmarks and the Power and Power.org logos and related marks are trademarks and service marks licensed by Power.org. TPC-C and TPC-H are trademarks of the Transaction Performance Processing Council (TPPC).

UNIX is a registered trademark of The Open Group in the United States, other countries or both.

Other company, product and service names may be trademarks or service marks of others.

Revised December 2, 2010

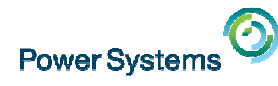

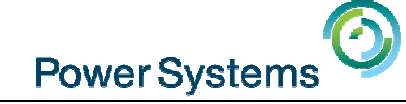

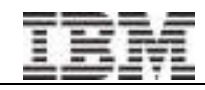

Mar 4<sup>th</sup> HMC 8.20 User Interface Tech PreviewWith Nigel Griffiths

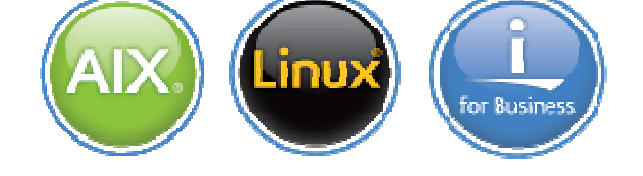

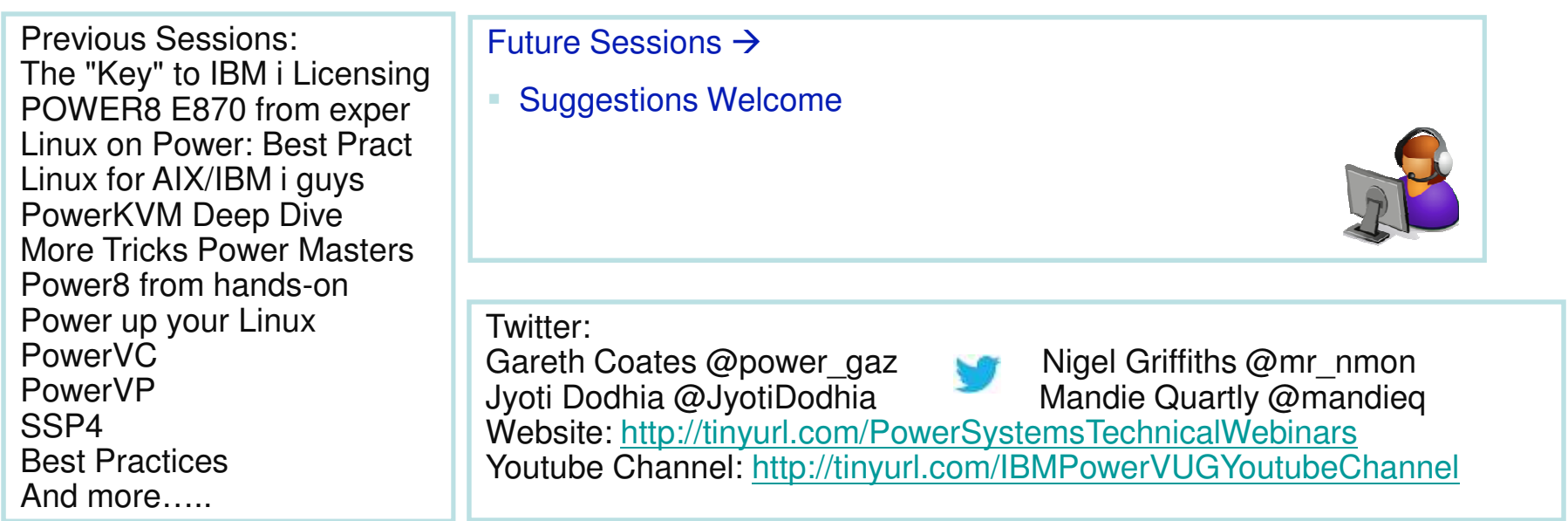